# Veröffentlichungsmitteilungen Oktober 2006

### 1.0 Kompatibilität

wLSN ist mit der Easy Series V2+ Einbruchzentrale kompatibel.

## 2.0 Bekannte Probleme

### 2.1 Allgemeine Informationen

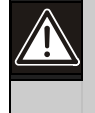

VORSICHT: Bei ungenutzten Funk-Komponenten müssen die Batterielaschen ersetzt oder die Batterien entfernt werden, um Batterieerschöpfung zu verhindern.

• Zurückstellen einer Komponente in den nicht erkannten und nicht eingegliederten Zustand: Im *wLSN-Referenzhandbuch*

(Artikel-Nr.: F01U026481), *Abschnitt 2.4, Prüfung des Messbereichs,* wird erläutert, wie eine Komponente in den nicht erkannten und nicht eingegliederten Zustand zurückgestellt wird. Diese Erläuterung ist falsch. Nachstehend wird das korrekte Verfahren beschrieben:

- 1. Entfernen Sie die Batterien.
- 2. Halten Sie den Sabotagekontakt gedrückt.
- 3. Legen Sie die Batterien wieder ein, während Sie den Sabotagekontakt gedrückt halten. Die LED der Komponente wird eingeschaltet.
- 4. Lassen Sie den Sabotagekontakt innerhalb von fünf Sekunden nach dem Einschalten der LED der Komponente los. Die Komponente wird in den nicht erkannten und nicht eingegliederten Zustand

zurückgestellt.

• Position des Magneten für Tür-/Fenster-Magnetkontakte, Mini-Tür-/Fenster-Magnetkontakte und Erschütterungs-Kontaktmelder: Der Magnet kann auf jeder Längsseite dieser Komponenten angebracht werden.

### 2.2 Mini-Tür-/Fenster-Magnetkontakt (ISW-BMC1-M82X)

Position des Sabotagekontakts: Die Position des Sabotagekontakts am Mini-Tür-/Fenster-Magnetkontakt wird in *Abb. 1* gezeigt.

### Abb. 1: Position des Sabotagekontakts

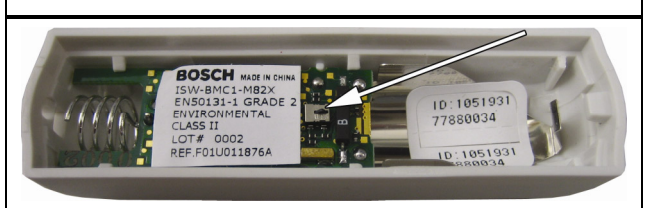

### 2.3 Tür-/Fenster-Magnetkontakt zur Unter-Putz-Montage (ISW-BMC1-R135X)

Position des Sabotagekontakts: Die Position des Sabotagekontakts am Tür-/Fenster-Magnetkontakt zur Unter-Putz-Montage wird in *Abb. 2* gezeigt.

# Abb. 2: Position des Sabotagekontakts **MEDER 503**

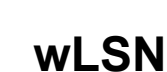

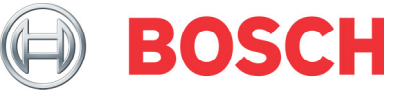

### 2.4 Glasbruchmelder (ISW-BGB1-SAX)

• Position der HF-Signalstärken- (HFSS-) Modus-LED: Die Position der LED, die eingeschaltet wird, wenn der Melder den HFSS-Modus aktiviert, wird in *Abb. 3* gezeigt.

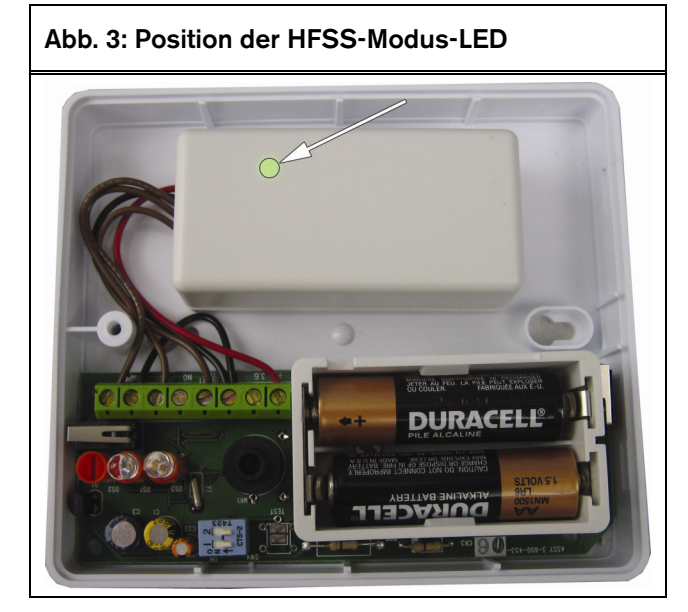

- Aktivieren des HFSS-Modus bei entfernter Abreiß-Sabotagekontakt-Lasche:
	- 1. Bringen Sie den Melder zum geplanten Montagestandort.
	- 2. Entfernen und setzen Sie die Batterien wieder ein.
	- 3. Halten Sie den Abreiß-Sabotagekontakt gedrückt. Siehe *Abb. 4*.
	- 4. Drücken Sie viermal kurz auf den Deckel-Sabotagekontakt. Siehe *Abb. 5*. Der Melder aktiviert den HFSS-Modus.

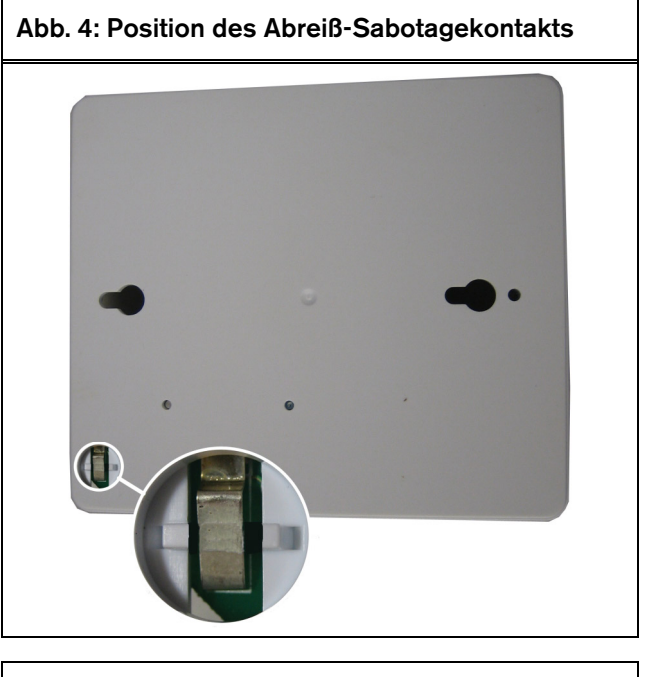

Abb. 5: Position des Deckel-Sabotagekontakts

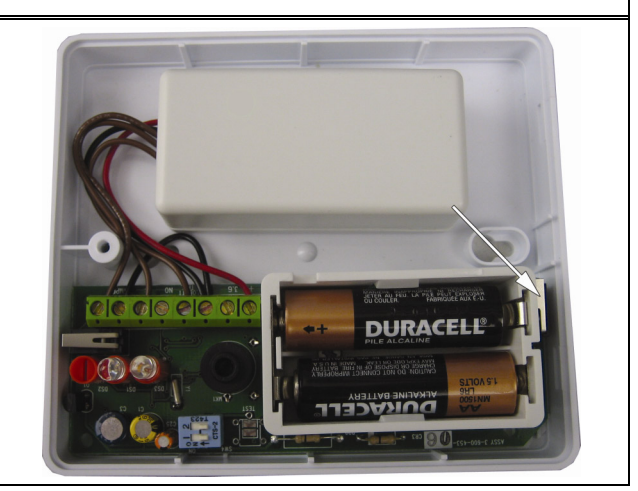

- Zurückstellen eines Glasbruchmelders in den nicht erkannten und nicht eingegliederten Zustand bei entfernter Abreiß-Sabotagekontakt-Lasche:
	- 1. Entfernen Sie die Batterien aus dem Melder.
	- 2. Legen Sie den Melder auf eine flache Oberfläche, um den Abreiß-Sabotagekontakt zu drücken. Siehe *Abb. 4*.
	- 3. Halten Sie den Deckel-Sabotagekontakt gedrückt. Siehe *Abb. 5*.
	- 4. Setzen Sie die Batterien wieder ein, während Sie beide Sabotagekontakte gedrückt halten. Die HFSS-Modus-LED wird eingeschaltet. Siehe *Abb. 3* auf Seite 2.
	- 5. Lassen Sie den Deckel-Sabotagekontakt innerhalb von fünf Sekunden nach dem Einschalten der HFSS-Modus-LED los.

Der Melder wird in den nicht erkannten und nicht eingegliederten Zustand zurückgestellt.

### 2.5 wLSN-Funk-Handsender (ISW-BKF1-H5X)

Parametrierbare Tasten: Zur Bedienung der parametrierbaren Tasten halten Sie die jeweilige Taste mindestens 1 Sekunde lang gedrückt.Siehe *Abb. 6*.

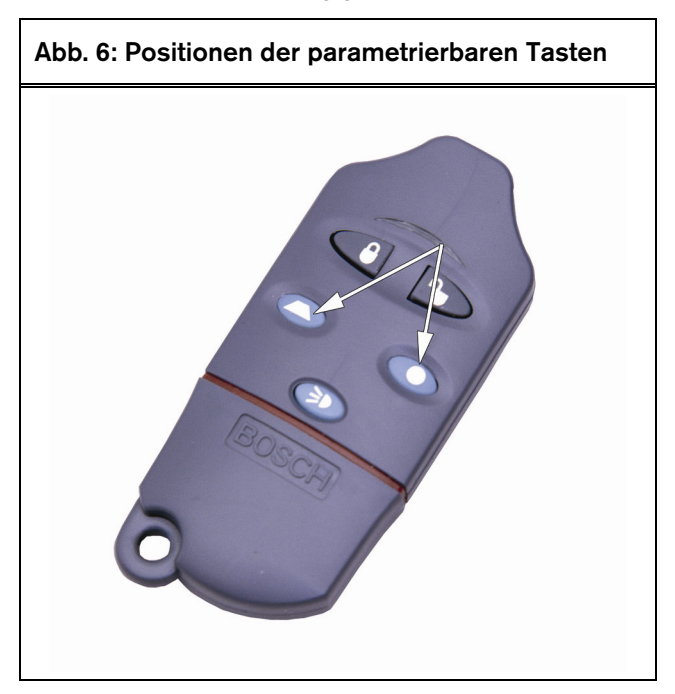

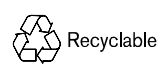

© 2006 Bosch Security Systems, Inc. www.boschsecuritysystems.com